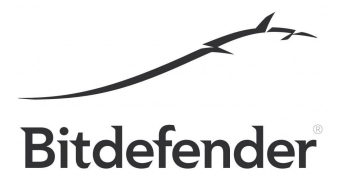

## **LINUX.ENCODER.1**

The following steps and decryption tools have been designed for infections of the Linux.Encoder.1 ransomware.

First and foremost, download the following tool:

[http://labs.bitdefender.com/wp-content/plugins/download-monitor/download.php?id=Decrypter\\_0](http://labs.bitdefender.com/wp-content/plugins/download-monitor/download.php?id=Decrypter_0-1.3.zip) [-1.3.zip](http://labs.bitdefender.com/wp-content/plugins/download-monitor/download.php?id=Decrypter_0-1.3.zip) and unzip it in a location of your convenience. For this to work, you have NOT to delete any files.

Now carefully follow the following steps:

- 1. Run sort\_files.sh / > sorted.list to obtain a list of the encrypted files sorted by encryption time \* Note: run sort\_files.sh /path/to/vm/partition if the data was on a vm
- 2. Most importantly, obtain the first file in that list, be it X.encrypted (head -1 sorted.list)
- 3. Find the seed using ./decrypter.py -f /path/to/X.encrypted
- 4. If you have the seed you can safely decrypt the files. Run ./decrypter.py -s <seed> -l <sorted.list> -e <error.list>
- 5. Check decryption was correct and clean the ".encrypted" files on your own.\* Note: Unfortunately, the ransomware does not preserve ownership (user/group), some things might get broken because of this.
- 6. If you have files still encrypted they will appear in the file you provided as <error.list>. You will need to redo steps 2) -> 5) using the <error.list> until no more files.

Example run:

# bash decrypter/sort\_files.sh > sorted\_list

# head -1 sorted\_list 1447255617.0000000000 ./d/home/user/.bash\_logout.encrypted

python decrypter/decrypter.py -f ./d/home/user/.bash\_logout.encrypted [\*] Seed: 1447255617

python decrypter/decrypter.py -s 1447255617 -l sorted\_list -e error\_list

.........

[FAILED] ./d/usr/share/doc/mlocate/README.encrypted

[OK] ./d/usr/share/doc/mlocate/TODO.Debian.encrypted

[OK] ./d/usr/share/doc/readline-common/changelog.Debian.gz.encrypted

[FAILED] ./d/usr/share/doc/readline-common/copyright.encrypted

[FAILED] ./d/usr/share/doc/readline-common/inputrc.arrows.encrypted

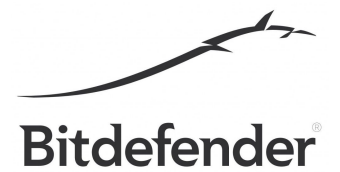

[OK] ./d/usr/share/java/libintl.jar.encrypted [\*] recovered 7572 files [\*] failed to recover (probably bad seed) 9424 files

[\*] 36 corrupted (probably truncated) files

5) => 2) (because 9424 files still encrypted)

# head -1 error\_list 1447255625.0000000000 ./d/home/README\_FOR\_DECRYPT.txt.encrypted

# python decrypter/decrypter.py -f ./d/home/README\_FOR\_DECRYPT.txt.encrypted [\*] Seed: 1447255625

# python decrypter/decrypter.py -s 1447255625 -l error\_list -e error\_list2

........

[FAILED] ./d/usr/share/doc/mlocate/changelog.gz.encrypted [OK] ./d/usr/share/doc/mlocate/NEWS.gz.encrypted [FAILED] ./d/usr/share/doc/mlocate/README.encrypted [FAILED] ./d/usr/share/doc/readline-common/copyright.encrypted [OK] ./d/usr/share/doc/readline-common/inputrc.arrows.encrypted [\*] recovered 5000 files [\*] failed to recover (probably bad seed) 4424 files [\*] 0 corrupted (probably truncated) files

5) => 2) (because 4424 files still encrypted)

# head -1 error\_list2 1447255634.0000000000 ./d/root/test/size\_10028.encrypted

# python decrypter/decrypter.py -f ./d/root/test/size\_10028.encrypted [\*] Seed: 1447255634

# python decrypter/decrypter.py -s 1447255634 -l error\_list2 -e error\_list3

..........

- [OK] ./d/usr/share/doc/libsqlite3-0/changelog.html.gz.encrypted
- [OK] ./d/usr/share/doc/linux-image-2.6.32-5-amd64/changelog.Debian.gz.encrypted

[OK] ./d/usr/share/doc/locales-all/copyright.encrypted

[OK] ./d/usr/share/doc/lsb-base/copyright.encrypted

[OK] ./d/usr/share/doc/mlocate/AUTHORS.encrypted

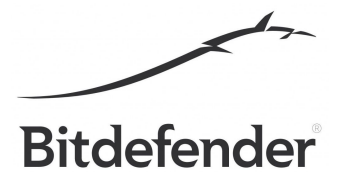

[OK] ./d/usr/share/doc/mlocate/changelog.gz.encrypted

[OK] ./d/usr/share/doc/mlocate/README.encrypted

[OK] ./d/usr/share/doc/readline-common/copyright.encrypted

[\*] recovered 4424 files

[\*] failed to recover (probably bad seed) 0 files

[\*] 0 corrupted (probably truncated) files

DONE!